## **E3 - Regenerate Reports**

## **E3 Maternity System**

## **Regenerate Reports**

Reports are created when associated questionnaires have been completed.

When amendments have been made to the associated questionnaire and saved an updated report will be generated.

Remember to save the last answer in your questionnaire. If this is an associated questionnaire then the option to print pop up box will appear on screen. If not you will need to click on 'Patient' from the menu bar and select Regenerate Reports from the drop down list.

Select the required report from the Regenerate Reports panel and click on Regenerate and Print. A preview of the report will be visible on the right hand side of the screen. Click on the green arrow to expand and collapse the report preview.

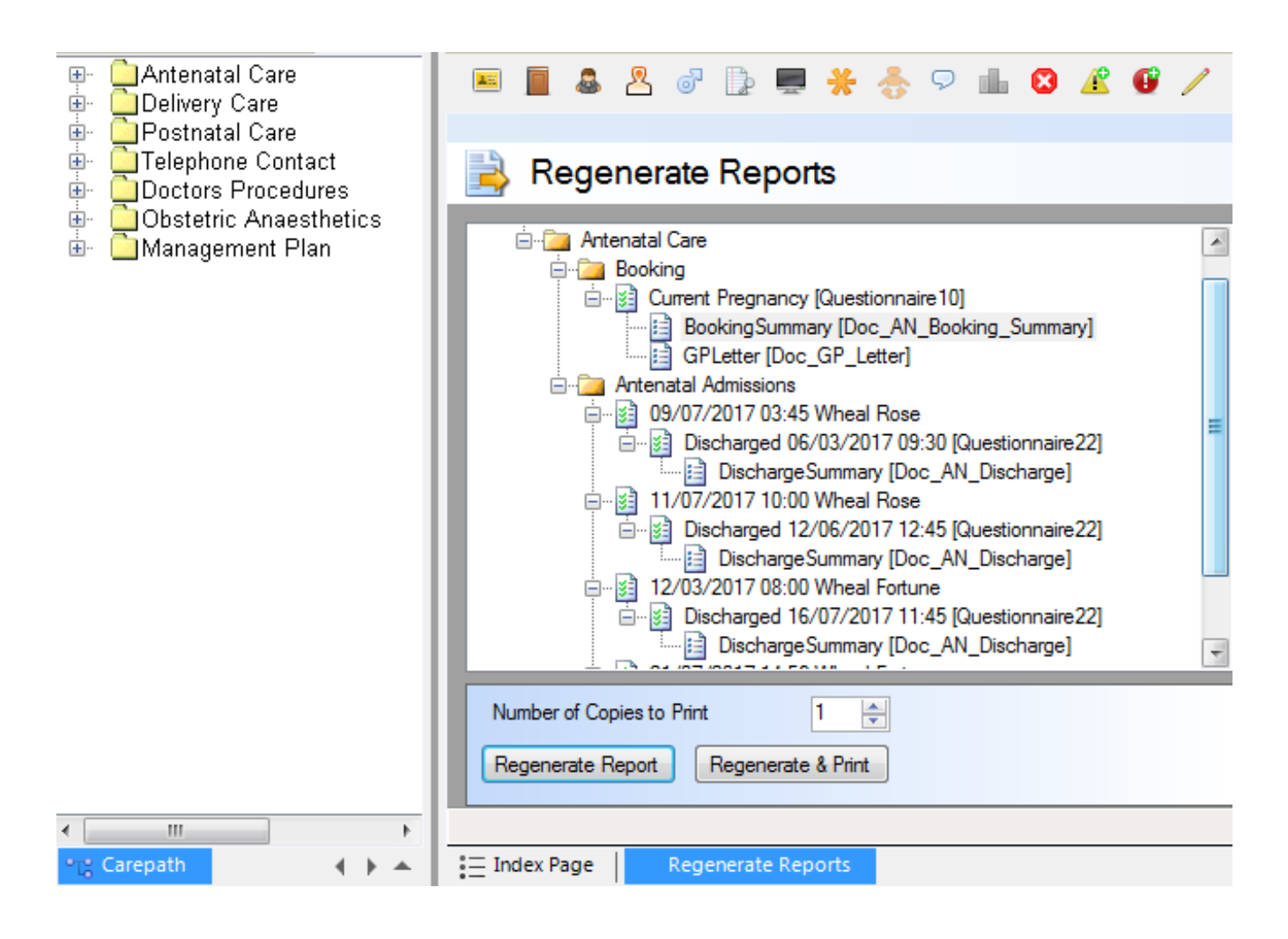

Online URL:<https://elearning.cornwall.nhs.uk/site/kb/article.php?id=75>